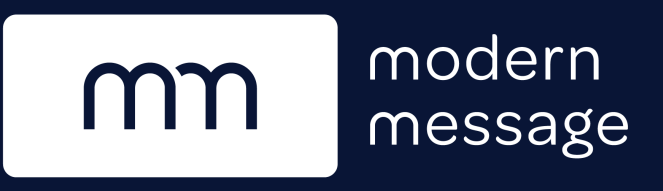

# **Support your Resident Engagement Strategy with Announcements**

Involve more residents in your rewards program by broadcasting Announcements. This relevant information inspires residents to connect more frequently with the community.

- Remind residents to participate in your custom actions and polls
- Promote temporary opportunities to earn bonus points on top of existing default actions, e.g., giving 10,000 bonus points to residents who successfully refer friends that month
- Choose to notify residents via email to reach all residents, even those who haven't joined the program, yet

## Use the Feed to Build Community Engagement — Your Way

- Share holiday greetings
- Mention tips and tricks for making use of apartment spaces
- Get operational reminders in front of more eyes by copying them, here
- Highlight community stories
- Advise residents on the best places to eat, drink and entertain in the surrounding area
- Generate buzz around upcoming neighborhood activities

## *Whatever you can dream up that's worthy to share with your community, lives here.*

## Updates to Your Dashboard

#### *New Home Page*

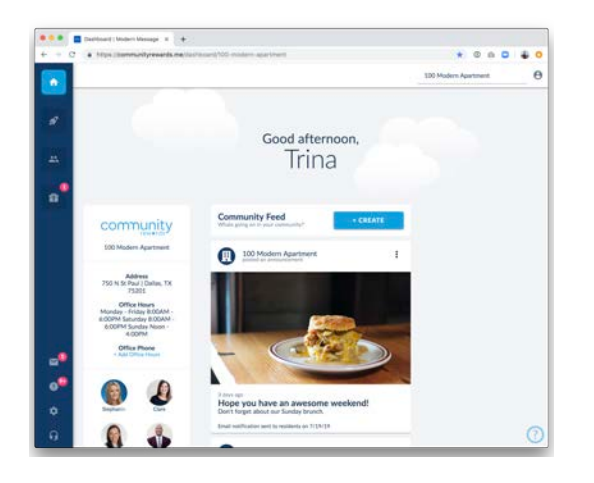

With the inclusion of **Announcements**, you also receive a new Home Page to make room for the accompanying Community Feed.

#### *Create Announcements from the Home Page*

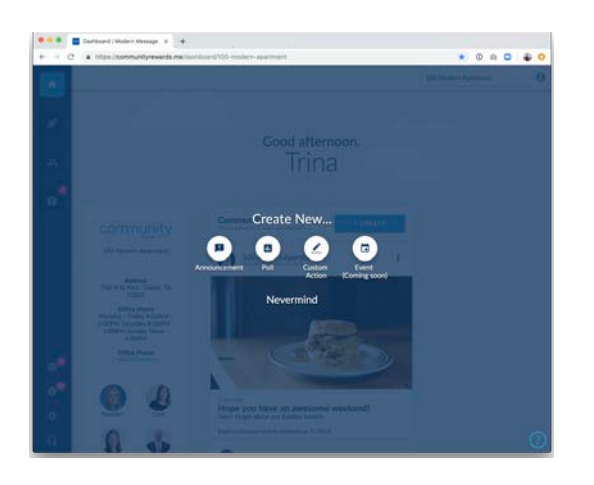

#### *Easy to Create*

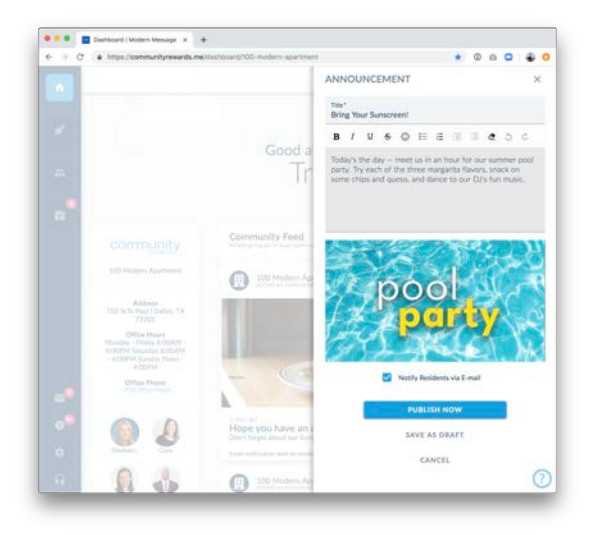

You may create a new **Announcement** by clicking the "Create New" button from the home page.

From a single create button, you may choose to write an Announcement, Custom Action, or Poll.

Pretty soon, you'll be able to create Events, too!

Announcements must contain a title, with the option to include a description and an image or a GIF.

You may choose to "Notify Residents via Email," which sends an e-mail to all residents in your community – even those who have not signed up for the rewards program.

The e-mail notification can only be sent *once* and is sent when the **Announcement** is published to the Feed.

#### *Post to a Community Feed*

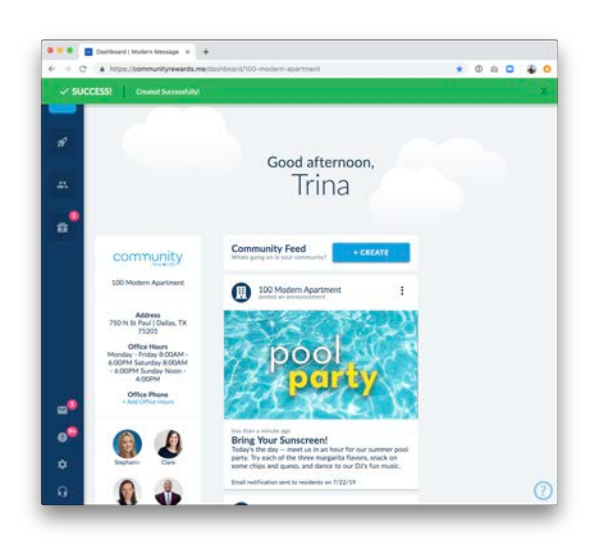

Each Announcement you publish will display in the Feed on your new Home Page. Residents will also see a version of this Community Feed inside their experience.

#### *Manage Your Feed*

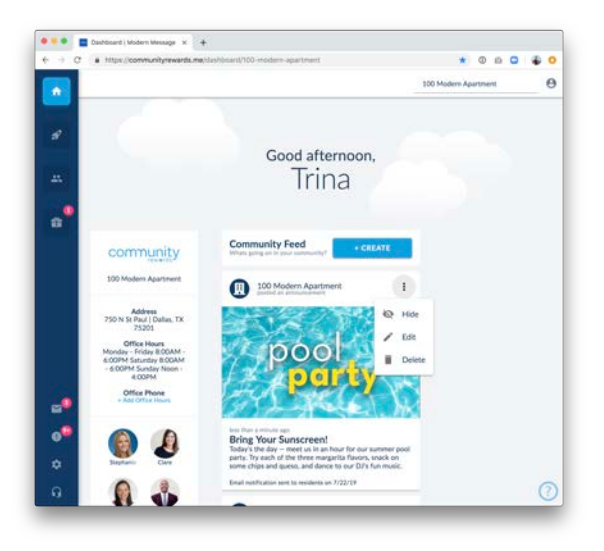

 $0.001$  $-1$ Good afternoon, Trina  $\frac{1}{\alpha}$ community  $\bigcirc$ **CO** Hidden ď Ú 100 Modern Apartm  $\odot$  Not ready to post that Announcement? Save it as a draft instead. Drafts are not visible to residents and may be accessed by the onsite team in the Dashboard view of the **Community** Feed.

You can **publish** a draft, or delete it, at any time by clicking on the post from within your Feed.

Published posts may be hidden, edited or deleted.

Hiding your Announcement post removes it from your residents' Community Feed view.

You may also unhide posts later.

If you save an Announcement as a draft, it will show up in your feed as a hidden post.

### Updates to the Residents' Experience

When residents log into Community Rewards, they will now have a read-only view of Announcements visible in the Community Feed.

They will also see Office Hours and Quick Links, so be sure to keep your **Community Guide** up-to-date via the Dashboard.

*Residents will receive an email, highlighting the Announcement.*

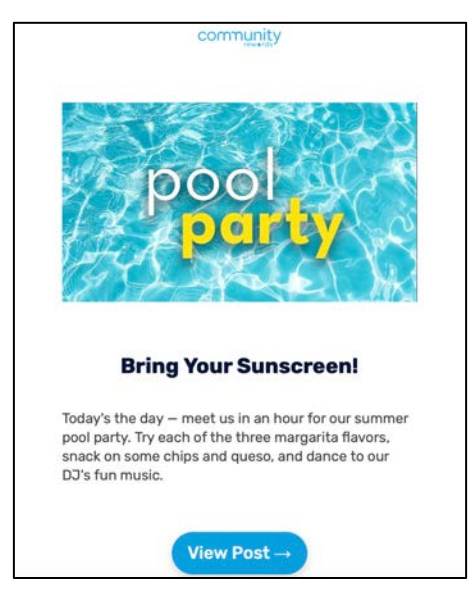

*Residents may browse the Feed and click to view individual posts.*

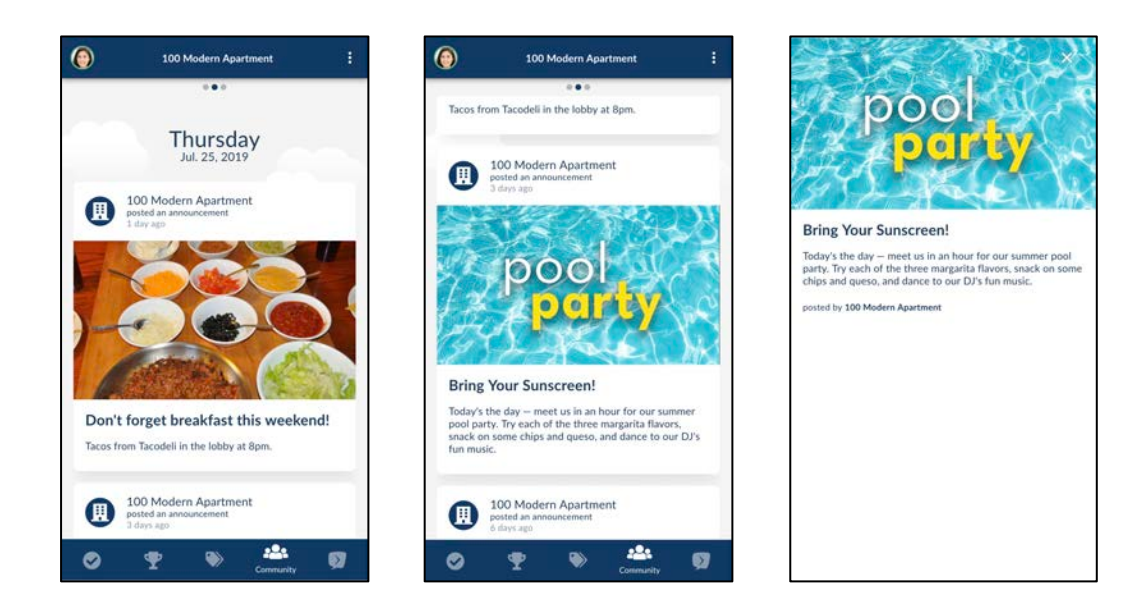

**Modern Message Support:** 214-238-4200 | manager@modernmsg.com Check out your new Dashboard here: www.modernmsg.com/dashboard